# **Yealink**

# CP Wireless Microphones

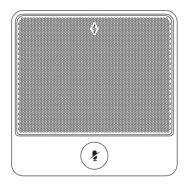

Quick Start Guide (V1.3)

# Package Contents

The following items are included in your package. If you find anything missing, contact your system administrator.

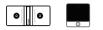

CPW90 Wireless

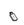

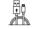

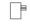

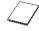

Charging Cradle

Micx2

DD10 USB Donale

Micro USB Cable

Power Adapter

**Quick Start Guide** 

# **Component Instruction**

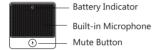

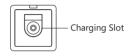

# Charging the Wireless Microphones

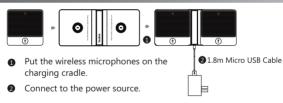

During charging, the battery indicator glows red. When the battery capacity reaches 100%, the battery indicator glows green.

When you charge the wireless microphones, the wireless microphones will start automatically. You can also long tap the mute button on the wireless microphone for 3 seconds to turn it on.

Note: If it is the first time you use the wireless microphones, you need to fully charge them.

If the wireless microphones are not in use, we still recommend you to charge them even when the battery is full.

# Pairing with the Video Conferencing System

If you purchase video conferencing system and wireless microphones together, they are already paired. Just turn the wireless microphones on to use them. Make sure a DD10 USB dongle is connected before you use the wireless microphones.

If you purchase wireless microphones separately, you need to pair them with video conferencing system manually.

#### To pair wireless microphones with video conferencing system:

- On your remote control, navigate to More->Setting->Video & Audio->Wireless Micphone.
- 2. Select Add Wireless Micphone.
- Place the wireless microphones on the charger and long press the mute button for 5 seconds until the mute LED indicator fast flashes yellow. The wireless microphones are paired with the video conferencing system.

### **Unbinding the Paired Wireless Microphones**

If you want to pair new wireless microphones with your video conferencing system, you need to unbind old microphones.

- On your remote control, navigate to More->Setting->Video & Audio->Wireless Micphone.
- 2. Select the desired wireless microphone and press the OK key.
- 3. Select **Unbind**.

The screen prompts "Unbind device?"

4. Select OK.

## Finding the Paired Wireless Microphones

- On your remote control, navigate to More->Setting->Video & Audio->Wireless Micphone.
- 2. Select the desired wireless microphone and press the OK key.
- 3. Select Find.

The mute LED indicator flashes red and green alternately.

Select Cancel.

#### **Muting or Unmuting the Wireless Microphones**

Tap the mute button to mute it.

The mute LED indicator glows re-

The mute LED indicator glows red.

2. Tap the mute button again to unmute it.

#### **About Yealink**

Yealink is a global leading provider of enterprise communication and collaboration solutions, offering video conferencing service to worldwide enterprises. Focusing on research and development, Yealink also insists on innovation and creation. With the outstanding technical patents of cloud computing, audio, video and image processing technology, Yealink has built up a panoramic collaboration solution of audio and video conferencing by merging its cloud services with a series of endpoints products. As one of the best providers in more than 140 countries and regions including the US, the UK and Australia, Yealink ranks No.1 in the global market share of SIP phones shipments.

#### **Technical Support**

Visit Yealink WIKI (http://support.yealink.com/) for the latest firmware, guides, FAQ, Product documents, and more. For better service, we sincerely recommend you to use Yealink Ticketing system (https://ticket.yealink.com) to submit all your technical issues.

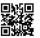

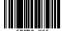

YEALINK(XIAMEN) NETWORK TECHNOLOGY CO.,LTD. Web: www.yealink.com Addr: 309, 3rd Floor, No.16, Yun Ding North Road,

Addr: 309, 3rd Floor, No.16, Yun Ding North Road Huli District, Xiamen City, Fujian, P.R. China Copyright © 2018 Yealink Inc. All rights reserved.